# Kong Gateway構築手順書

(1.2.0版)

2024年03月01日

一般社団法人データ社会推進協議会

### 改版履歴

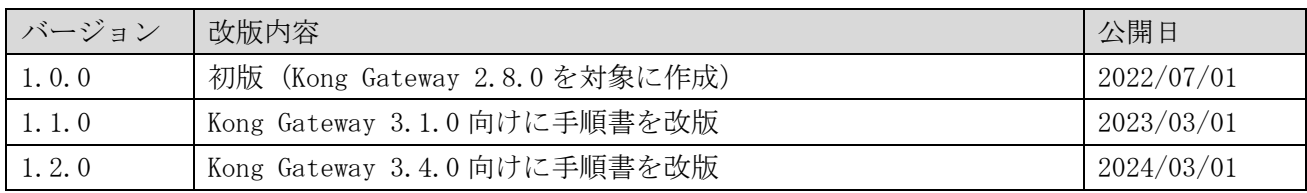

## 目次

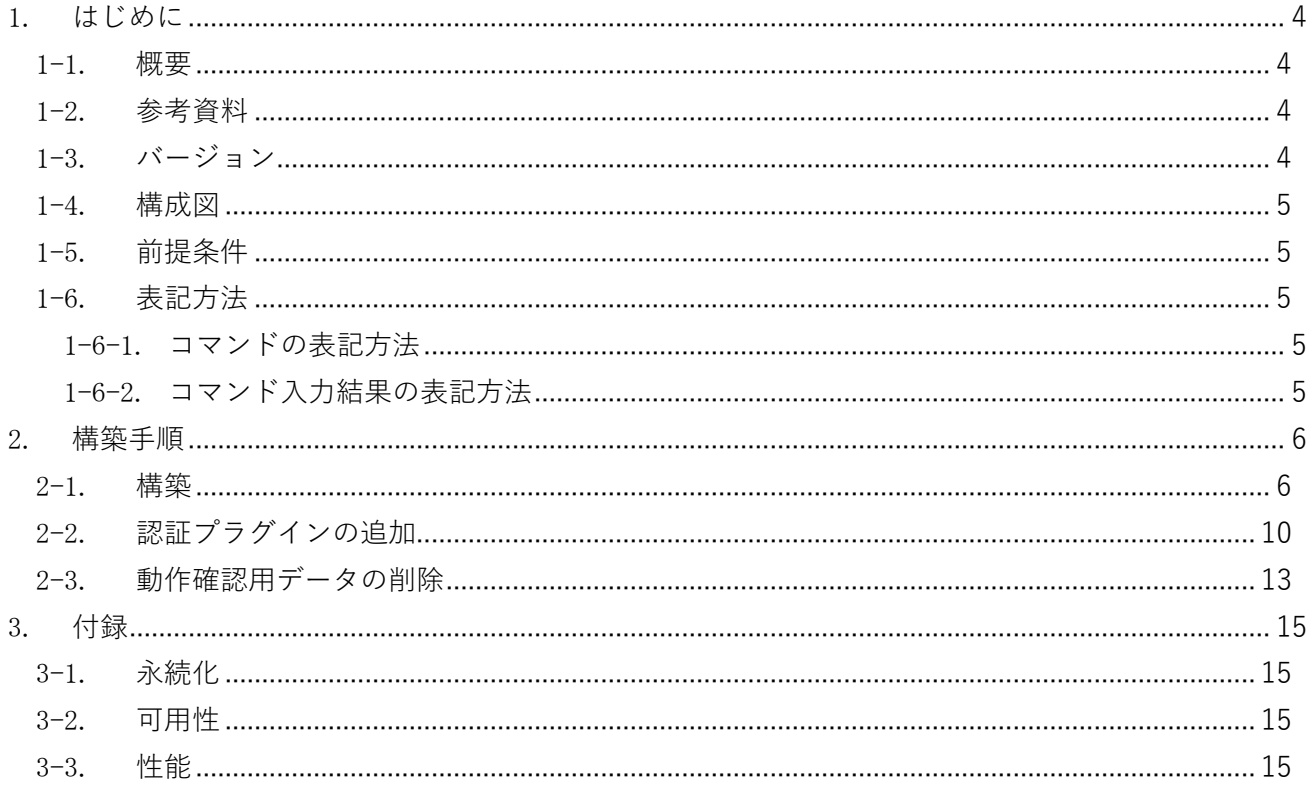

<span id="page-3-0"></span>1. はじめに

本書は、API ゲートウェイとして利用するソフトウェアの Kong Gateway を構築する手順を記載・説明す るものである。

<span id="page-3-1"></span>1-1. 概要

Kong Gateway で選択可能なライセンス形態、利用形態、インストール方式の種類については以下のとお りである。本書では、OSS 版 の DB 使用モード (PostgreSQL 12+) を Docker 方式でインストールする方 法について述べる。

Kong Gateway には下記のライセンス形態がある。

- Kong Gateway (OSS版) … API ゲートウェイ基本機能、OSS プラグイン、AdminAPI
- Kong Gateway (ライセンス版:フリー) ... OSS 版+KongManager
- Kong Gateway (ライセンス版:プラス) ... フリー版+KonnectCloud を介した拡張機能
- Kong Gateway (ライセンス版:エンタープライズ) ... プラス版+開発ポータル、バイタル、 RBAC、エンタープライズプラグイン

利用形態として下記がある。

- DB 使用モード (PostgreSQL 12+, AmazonRDS, Amazon Aurora)
- DB 使用モード (Redis 6+, AWS Elasticache) -
- DB 使用モード (InfluxDB 1)
- DB 使用モード (Kafka 3.2+, Confluent Cloud)

インストール方式として下記がある。

- Docker 方式 (Docker Hub 公式イメージを使用)
- Kubernetes 方式
- AWS with Terraform 方式
- 直インストール方式(RHEL, Ubuntu, Debian, Amazon Linux 2)

<span id="page-3-2"></span>1-2. 参考資料

本書では、以下の参考資料を参照している。 https://docs.konghq.com/gateway/3.4.x/

<span id="page-3-3"></span>1-3. バージョン

本書で扱うソフトウェアのバージョンは以下のとおりである。

| - OS         | Red Hat Enterprise Linux 7.9 |
|--------------|------------------------------|
| Docker       | Docker 24.0.7                |
| DB           | PostgreSQL 12.17             |
| Kong Gateway | Kong Gateway 3.4.0           |

#### <span id="page-4-0"></span>1-4. 構成図

本書で構築する対象となる構成図は以下のとおりである。

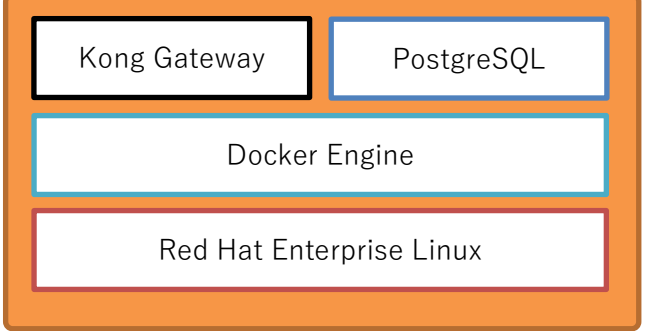

<span id="page-4-1"></span>1-5. 前提条件

本書を用いて構築する際の前提条件は以下のとおりである。

- Red Hat Enterprise Linux (7.9)上で実施すること。
- docker(24.0.7)がインストールされていること。
- インターネットへアクセス可能であること。
- root ユーザーでログインできること。

<span id="page-4-2"></span>1-6. 表記方法

<span id="page-4-3"></span>1-6-1. コマンドの表記方法

(例)

#### # source ~/ENV.sh

コマンド入力を表す箇所については、上記のように実線で囲んでいる。 行頭の # はプロンプトであり、入力するのはそれ以降の青い背景色の部分である。

<span id="page-4-4"></span>1-6-2. コマンド入力結果の表記方法

(例)

HTTP/1.1 201 Created Date: Wed, 27 Dec 2023 07:45:51 GMTContent-Type: application/json; charset=utf-8 :

コマンド入力結果を表す箇所については、上記のように破線で囲み橙色の背景色で表記している。

#### <span id="page-5-0"></span>2. 構築手順

本章では Kong Gateway の構築手順について記載・説明する。

はじめに構築マシン(Red Hat Enterprise Linux 7.9)へ root ユーザでログインしておくこと。

<span id="page-5-1"></span>2-1. 構築

Kong Gateway を構築する。

パラメータを準備する。

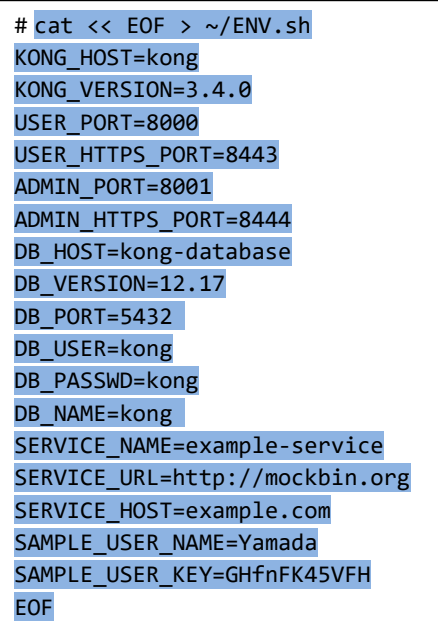

各パラメータの詳細は以下の通りである。

- KONG\_HOST: Kong Gateway の Docker コンテナの名前を指定する。
- ⚫ KONG\_VERSION: Kong Gateway の Docker イメージのバージョンを指定する。
- ⚫ USER\_PORT: Kong Gateway の利用者向け API のポートを指定する。
- USER HTTPS PORT: Kong Gateway の利用者向け API のポート(SSL)を指定する。
- ⚫ ADMIN\_PORT: Kong Gateway の管理用 API のポートを指定する。
- ADMIN\_HTTPS\_PORT: Kong Gateway の管理用 API のポート(SSL)を指定する。
- ⚫ DB\_HOST: PostgreSQL の Docker コンテナの名前を指定する。
- DB\_VERSION: PostgreSQL の Docker イメージのバージョンを指定する。
- DB\_PORT: PostgreSQL のポートを指定する。
- ⚫ DB\_USER: PostgreSQL の接続ユーザ名を指定する。
- ⚫ DB\_PASSWD: PostgreSQL の接続パスワードを指定する。
- ⚫ DB\_NAME: PostgreSQL のデータベース名を指定する。
- ⚫ SERVICE\_NAME: Kong Gateway に関連付けるサービス名称を指定する。
- SERVICE\_URL: Kong Gateway に関連付けるサービスの URL を指定する。
- SERVICE\_HOST: Kong Gateway に関連付けたサービスを呼び出す際のホスト名を指定する。
- ⚫ SAMPLE\_USER\_NAME: Kong Gateway 認証プラグインで認証する際のユーザ名を指定する。
- ⚫ SAMPLE\_USER\_KEY: Kong Gateway 認証プラグインで認証する際の認証キーを指定する。

# source ~/ENV.sh

PostgreSQL を起動する。

```
# docker run -d ¥
    --name $DB_HOST ¥
    -p $DB_PORT:$DB_PORT ¥
    -e "POSTGRES USER=$DB USER" ¥
    -e "POSTGRES PASSWORD=$DB PASSWD" ¥
    -e "POSTGRES DB=$DB_NAME" ¥
    postgres:$DB_VERSION
```
一時的な Kong Gateway コンテナを用いて PostgreSQL のマイグレーションを行う。

```
# docker run --rm ¥
    --link $DB_HOST:$DB_HOST ¥
    -e "KONG_DATABASE=postgres" ¥
    -e "KONG_PG_HOST=$DB_HOST" ¥
    -e "KONG_PG_USER=$DB_USER" ¥
    -e "KONG PG PASSWORD=$DB PASSWD" ¥
    -e "KONG CASSANDRA CONTACT POINTS=$DB HOST" ¥
    $KONG_HOST:$KONG_VERSION kong migrations bootstrap
```
Kong Gateway コンテナを起動する。

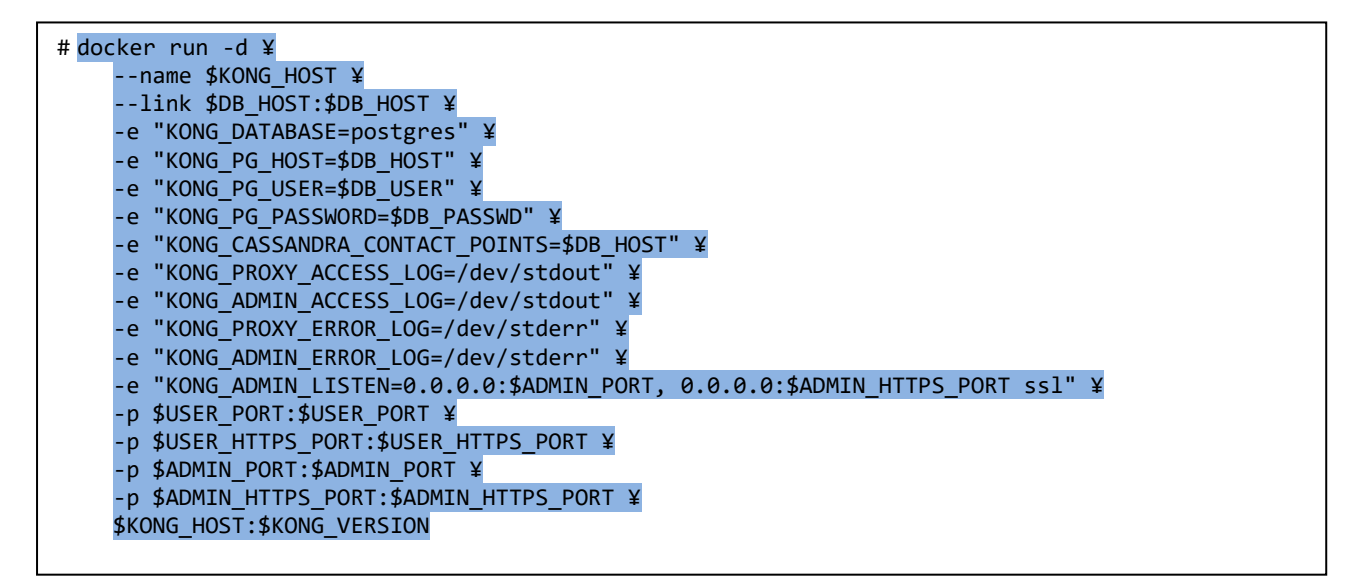

Kong Gateway にサービスを登録する。

```
# curl -i -X POST ¥
    --url http://localhost:$ADMIN_PORT/services/ ¥
    --data "name=$SERVICE_NAME" ¥
    --data "url=$SERVICE_URL"
```
201 Created が返却されることを確認する。

```
HTTP/1.1 201 Created
Date: Sun, 24 Dec 2023 03:34:43 GMT
Content-Type: application/json; charset=utf-8 :
```
Kong Gateway のサービスにルーティングを追加する。

```
# curl -i -X POST ¥
    --url http://localhost:$ADMIN_PORT/services/$SERVICE_NAME/routes ¥
    --data "hosts[]=$SERVICE_HOST"
```
201 Created が返却されることを確認する。

HTTP/1.1 201 Created Date: Sun, 24 Dec 2023 03:36:32 GMT Content-Type: application/json; charset=utf-8 :

Kong Gateway のサービスにアクセスする。

```
# curl -i -L -X GET ¥
    --url http://localhost:$USER_PORT/ ¥
    --header "Host: $SERVICE_HOST"
```
Kong Gateway のサービスにアクセスした際の HTML ページ内容も含めた情報が返却されることを確認す る。

```
--------------------------------
HTTP/1.1 301 Moved Permanently
Transfer-Encoding: chunked
Connection: keep-alive
Date: Sun, 24 Dec 2023 03:44:33 GMT
    :
HTTP/1.1 200 OK
Accept-Ranges: bytes
Access-Control-Allow-Origin: *
Age: 70434
Cache-Control: public, max-age=0, must-revalidate
Connection: keep-alive
Content-Disposition: inline
Content-Length: 52762
Content-Type: text/html; charset=utf-8
Date: Sun, 24 Dec 2023 03:44:33 GMT
   \cdot :
<!DOCTYPE html><html><head><meta name="viewport" content="width=device-width"/><meta 
charSet="utf-8"/><meta name="twitter:site" content="@GetInsomnia"/><link rel="preconnect" 
href="https://fonts.gstatic.com"/>
    :. . . . . . .
```
<span id="page-9-0"></span>2-2. 認証プラグインの追加 認証プラグインを追加する。

```
# curl -i -X POST ¥
    --url http://localhost:$ADMIN_PORT/services/$SERVICE_NAME/plugins/ ¥
    --data 'name=key-auth'
```
201 Created が返却されることを確認する。

```
HTTP/1.1 201 Created
Date: Sun, 24 Dec 2023 03:52:06 GMT
Content-Type: application/json; charset=utf-8 :
```
認証が有効であることを確認する。

```
# curl -i -X GET ¥
    --url http://localhost:$USER_PORT/ ¥
    --header "Host: $SERVICE HOST"
```
認証が有効になっているために、Kong Gateway のサービスにアクセスできず「No API key found in request」と表示され、401 認証エラーが返却されることを確認する。

```
HTTP/1.1 401 Unauthorized
Date: Sun, 24 Dec 2023 03:53:30 GMT
Content-Type: application/json; charset=utf-8
     :
{
   "message":"No API key found in request"
}
```
コンシューマ(利用者ユーザ)を追加する。

```
# curl -i -X POST ¥
    --url http://localhost:$ADMIN_PORT/consumers/ ¥
    --data "username=$SAMPLE USER_NAME"
```
201 Created が返却されることを確認する。

```
HTTP/1.1 201 Created
Date: Sun, 24 Dec 2023 03:55:01 GMT
Content-Type: application/json; charset=utf-8 :
```
コンシューマ(利用者ユーザ)に認証キーを設定する。

# curl -i -X POST ¥ --url http://localhost:\$ADMIN\_PORT/consumers/\$SAMPLE\_USER\_NAME/key-auth/ ¥ --data "key=\$SAMPLE\_USER\_KEY"

201 Created が返却されることを確認する。

HTTP/1.1 201 Created Date: Sun, 24 Dec 2023 03:56:18 GMT Content-Type: application/json; charset=utf-8 : # curl -i -L -X GET ¥ --url http://localhost:\$USER\_PORT/ ¥ --header "Host: \$SERVICE HOST" ¥ --header "apikey: \$SAMPLE\_USER\_KEY"

認証キーを指定することで、Kong Gateway のサービスにアクセス可能となり、HTML ページ内容も含め た情報が返却されることを確認する。

```
HTTP/1.1 301 Moved Permanently
Transfer-Encoding: chunked
Connection: keep-alive
Date: Sun, 24 Dec 2023 03:58:16 GMT
     :
HTTP/1.1 200 OK
Accept-Ranges: bytes
Access-Control-Allow-Origin: *
Age: 70434
Cache-Control: public, max-age=0, must-revalidate
Connection: keep-alive
Content-Disposition: inline
Content-Length: 52762
Content-Type: text/html; charset=utf-8
Date: Sun, 24 Dec 2023 03:58:16 GMT
     :
<!DOCTYPE html><html><head><meta name="viewport" content="width=device-width"/><meta 
charSet="utf-8"/><meta name="twitter:site" content="@GetInsomnia"/><link rel="preconnect" 
href="https://fonts.gstatic.com"/>
     :
```
<span id="page-12-0"></span>2-3. 動作確認用データの削除 構築の際、動作確認に使用したサービスやコンシューマなどのデータを削除する。

コンシューマ(利用者ユーザ)を削除する。

# curl -i -X DELETE ¥ --url http://localhost:\$ADMIN\_PORT/consumers/\$SAMPLE\_USER\_NAME

204 No Content が返却されることを確認する。

```
HTTP/1.1 204 No Content
Date: Sun, 24 Dec 2023 04:00:42 GMT
      :
```
ルーティングの一覧を取得する。

```
# curl -X GET ¥
    --url http://localhost:$ADMIN_PORT/routes | python -mjson.tool
```
ルーティングの一覧が返却されることを確認する。

```
---------------
   % Total % Received % Xferd Average Speed Time Time Time Current
                            Dload Upload Total Spent Left Speed
100 503 100 503 0 0 26169 0 --:--:-- --:--:-- --:--:-- 27944
{
    "data": [
        {
            "created_at": 1703388992,
           "destinations": null,
            "headers": null,
            "hosts": [
               "example.com"
           ],
            "https_redirect_status_code": 426,
           "id": "f91e8eea-fbd3-45d1-9789-0085d8082d85",
        << 中略 >>
        }
    ],
    "next": null
}
```
ルーティング一覧から得られた id を使ってルーティングを削除する。

# curl -i -X DELETE ¥ --url http://localhost:\$ADMIN\_PORT/routes/f91e8eea-fbd3-45d1-9789-0085d8082d85

204 No Content が返却されることを確認する。

```
HTTP/1.1 204 No Content
Date: Sun, 24 Dec 2023 04:06:03 GMT
 \mathbb{R} :
```
-----------------------------

Kong Gateway のサービスを削除する。

```
# curl -i -X DELETE ¥
    --url http://localhost:$ADMIN_PORT/services/$SERVICE_NAME
```
204 No Content が返却されることを確認する。 \_\_\_\_\_\_\_\_\_\_\_\_\_\_\_\_\_\_\_\_\_\_\_\_\_\_\_\_

HTTP/1.1 204 No Content Date: Sun, 24 Dec 2023 04:07:10 GMT :

<span id="page-14-0"></span>3. 付録

本章では Kong Gateway の構築に直接は関係しないが、間接的に必要な情報について記載・説明する。

<span id="page-14-1"></span>3-1. 永続化

Docker で使用するデータは、Docker コンテナが存在している間は存在し続けるが、コンテナを再起動ま たは破棄するとデータは失われてしまうこととなる。そのため、運用の際はデータの永続化が必要とな る。

データの永続化を行うには、PostgreSQL の Docker コンテナのデータを永続化可能な場所に保存できるよ うにする必要がある。

データの永続化についての詳細は下記を参照すること。

https://github.com/docker-library/docs/blob/master/postgres/README.md#where-to-store-data

#### <span id="page-14-2"></span>3-2. 可用性

可用性を高めるには下記のような冗長構成とする。

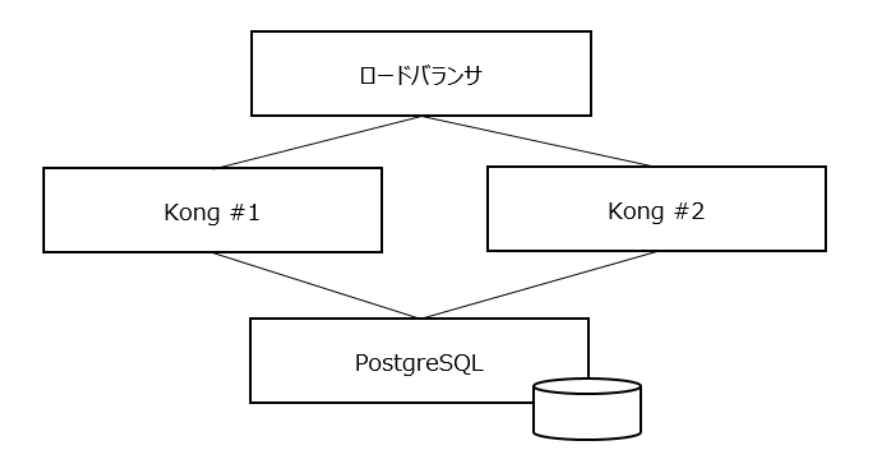

Admin API を用いて設定を行った場合は、片方の Kong Gateway に設定が反映され、PostgreSQL に書き 込まれる。

他方の Kong Gateway は、一定期間毎にポーリングして PostgreSQL の設定情報を読み出すため、タイ ムラグがあることに注意する。

ポーリング時間等の設定の詳細は下記を参照すること。

https://docs.konghq.com/gateway/3.4.x/production/clustering/

<span id="page-14-3"></span>3-3. 性能

Kong Gateway の性能を測定・管理するために、パフォーマンステストフレームワークがサポートされて いる。

パフォーマンステストフレームワークの詳細については、下記を参照のこと。 https://docs.konghq.com/gateway/3.4.x/how-kong-works/performance-testing/